Instruction

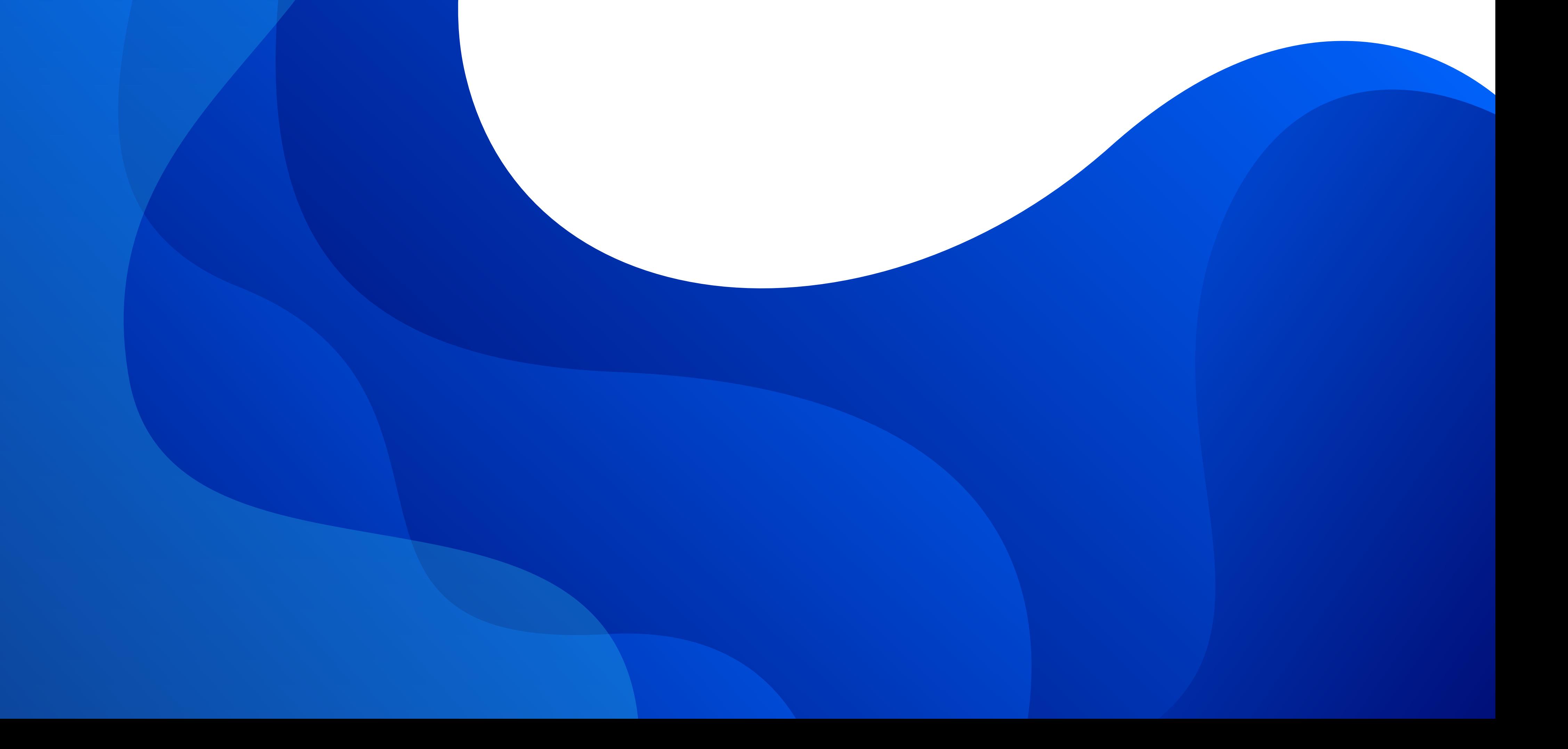

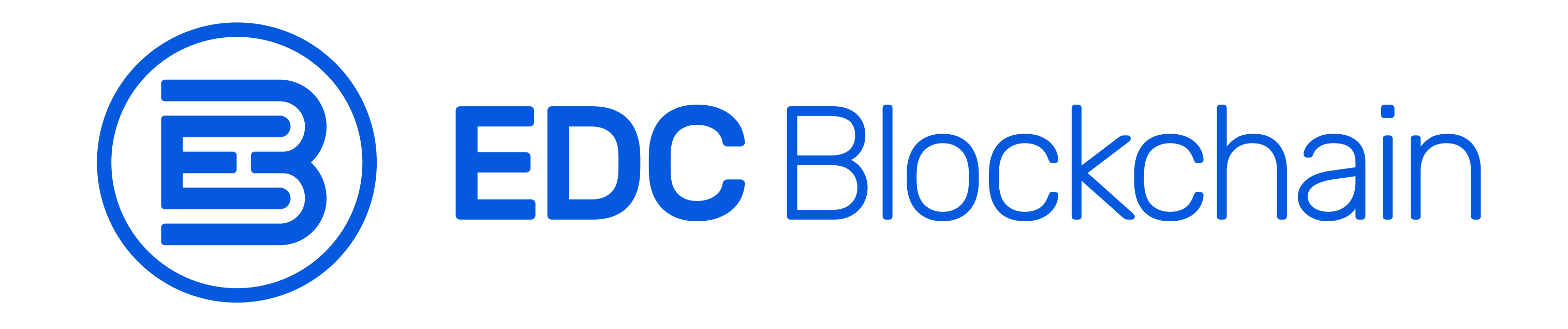

## How to Withdraw EDCe Token from Exchanges to the EDC Blockchain Wallet

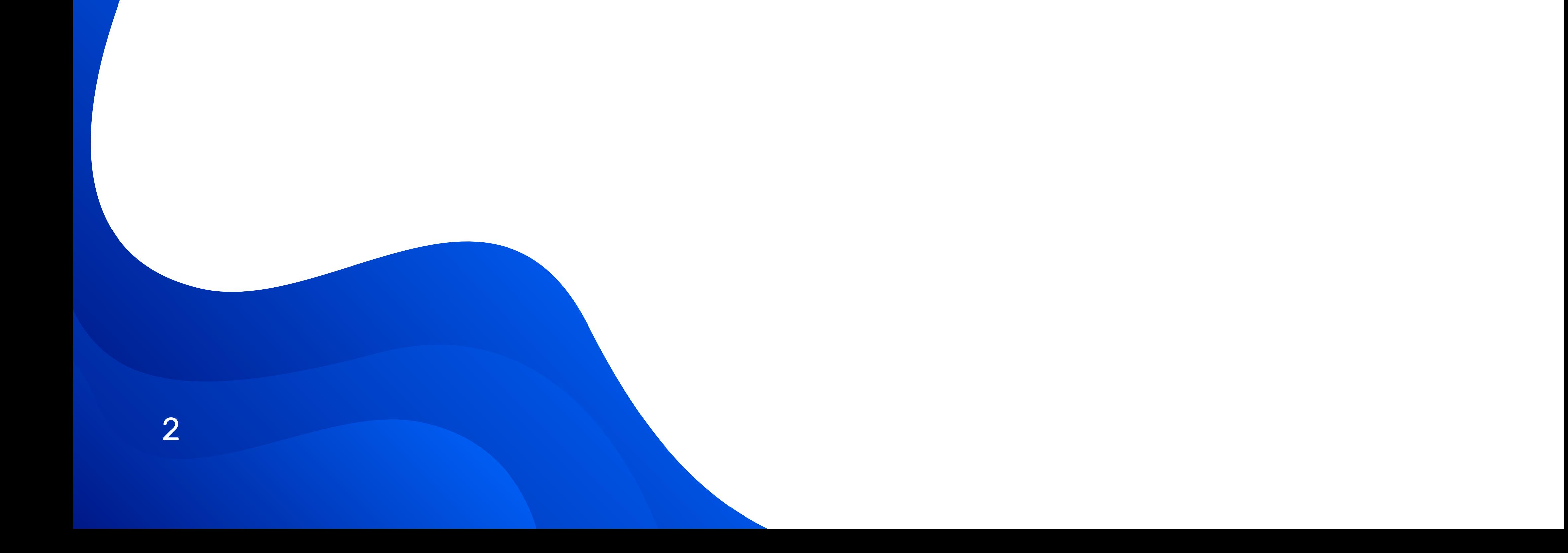

For your convenient work on exchanges, you can use the EDCe token of the universal ERC20 standard! Due to the widespread format, the token will be listed on the largest liquid international exchanges, and it can be conveniently stored on most modern crypto-wallets!

The EDCe token can be exchanged for an EDCst bonus coin, as well as a reverse exchange right in the EDC Blockchain multifunctional wallet.

For this, we have implemented a simple and convenient exchange functionality that anyone can use! And for exchanging tokens for coins, you can receive additional bonuses from our company!

To exchange EDCe tokens for EDCst coins and receive bonuses for a positive difference

from the previous exchange, tokens must be withdrawn from the exchange on which you purchased them to the EDC Blockchain wallet. Consider the withdrawal of tokens on the **Bitribe** exchange example.

To withdraw the EDC-20 token to the EDC Blockchain wallet, you need to create a replenishment application in the EDC Blockchain wallet https://wallet.blockchain.mn/exchanges/balance. To do this, click the "DEPOSIT" button in the "EXCHANGE" menu item.

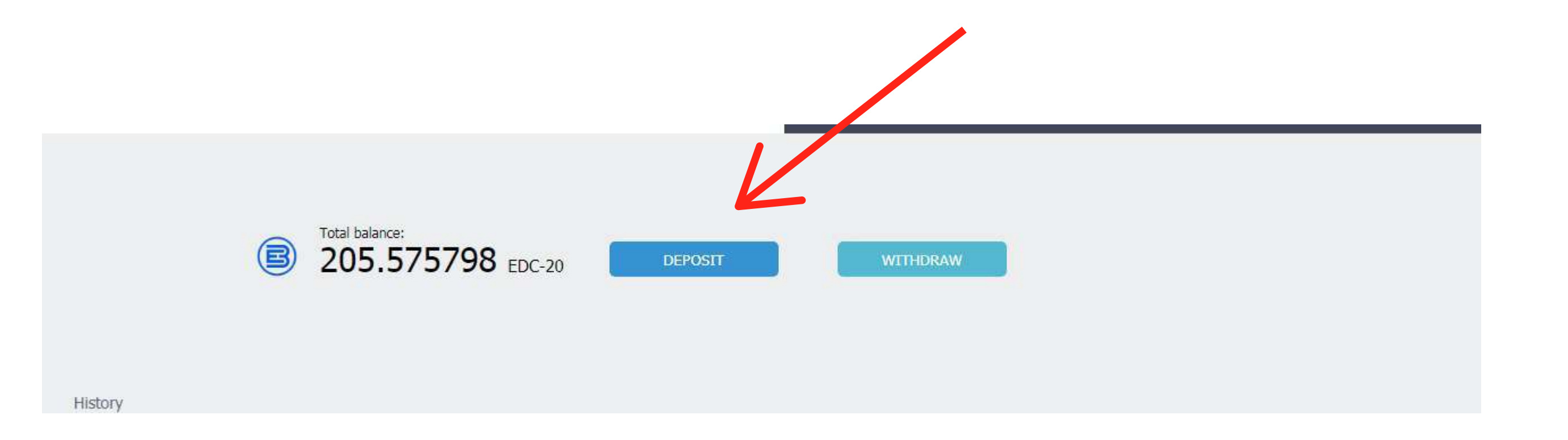

3

You will see a page with data for making a deposit. In the "Amount" field, enter the amount in EDCe tokens that you want to transfer from the exchange. The amount must be entered taking into account the exchange transfer fee. You can see the exact amount to receive, including the commission, when filling out an application for withdrawing funds from the exchange.

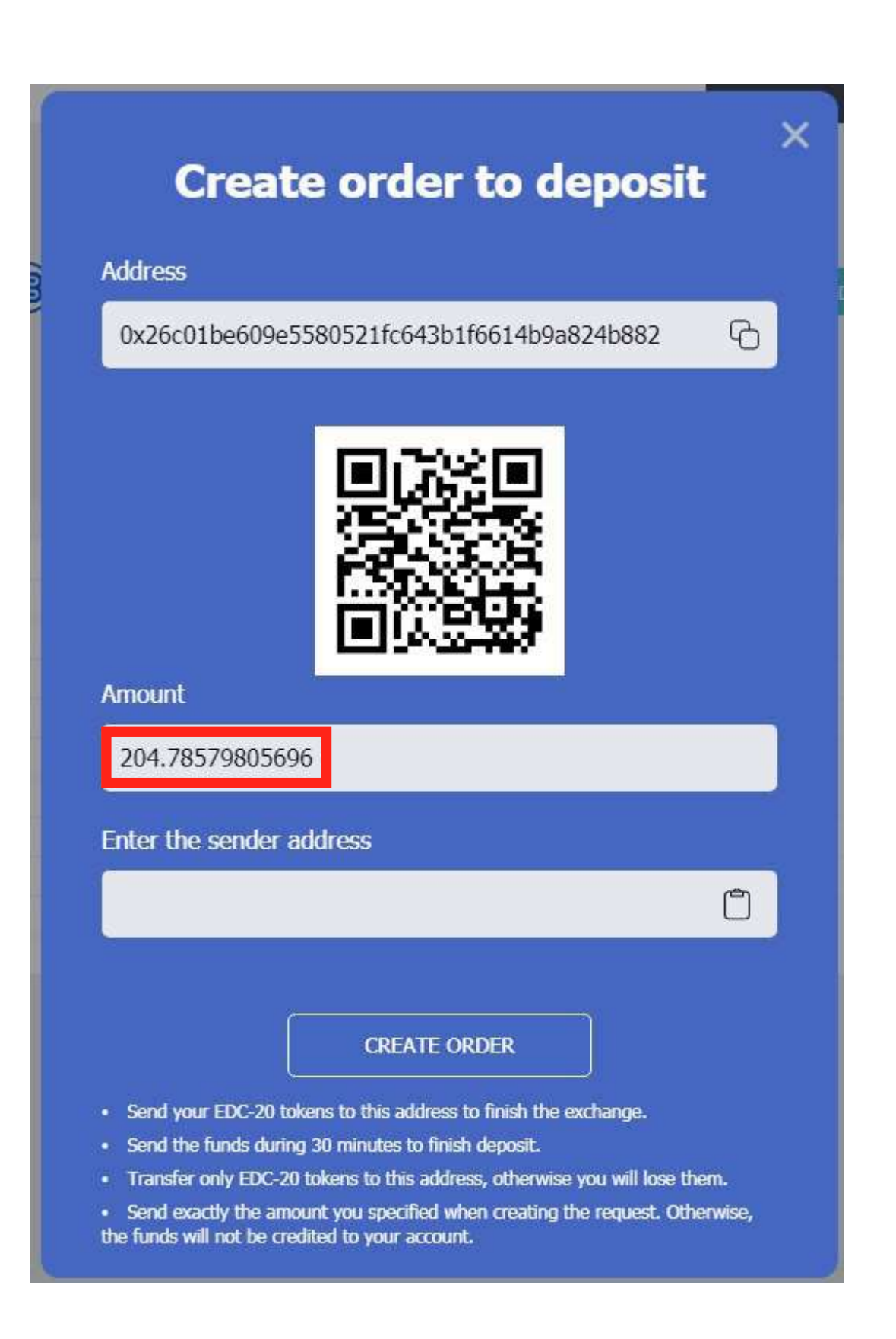

Next, copy the address from the "Address" field — this is the address for receiving EDCe tokens to your wallet. This address must be entered on the exchange to withdraw tokens to the EDC Blockchain wallet. The "Enter the sender address" field can be left blank if you do not know the sender address.

**Please note!** An application for funds in the EDC Blockchain account is active only within 30 minutes from the moment it was created! If you send funds after the specified time, the application will be inactive and its status will be changed to CANCELLED! If you sent tokens later than the specified time, or the amount in the application is not correct, you

need to contact our support service and provide the transaction TXID, wallet name and a screenshot of the application.

4

## wallet.blockchain.mn

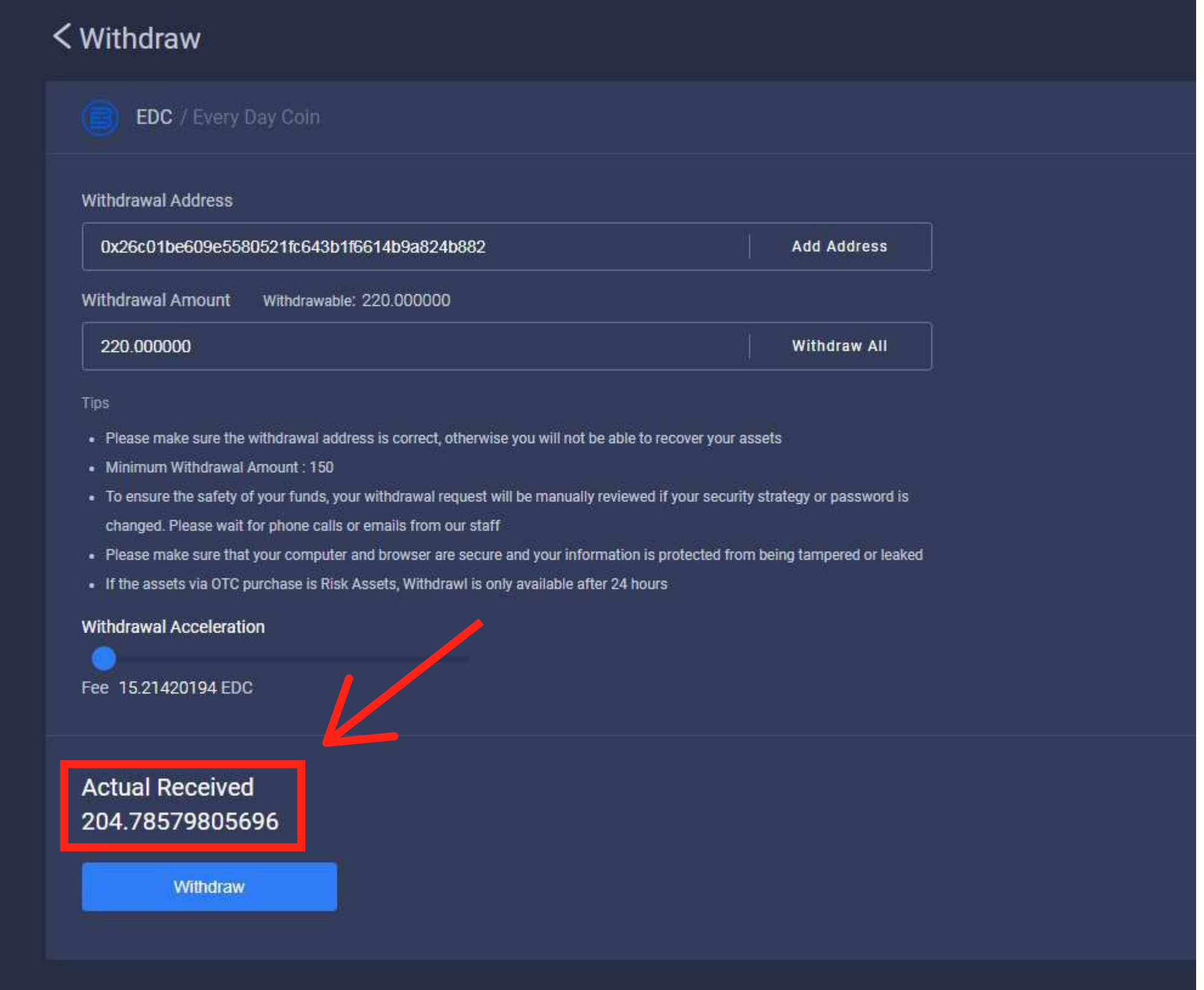

After filling out all the fields of the application in wallet.blockchain.mn click on the "Create application" button.

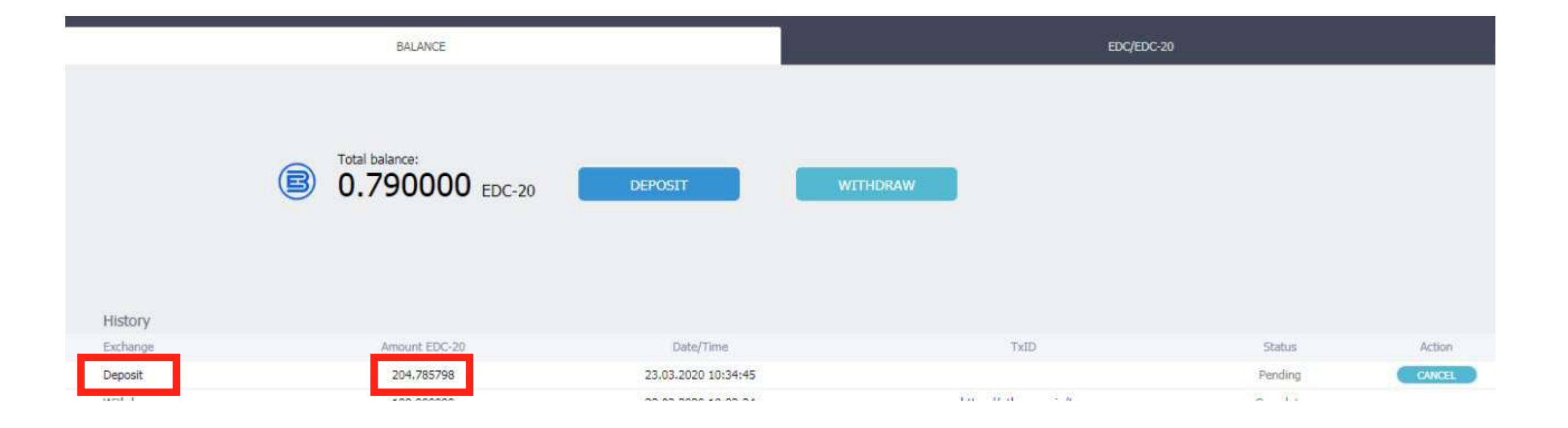

ПAfter that, send EDCe tokens from the exchange to your EDC Blockchain wallet.

**Please pay special attention!** First, you need to create a request for funds replenishment in the EDC Blockchain wallet https://wallet.blockchain.mn/exchanges/balance, and only after that the funds should

be sent from the exchange!

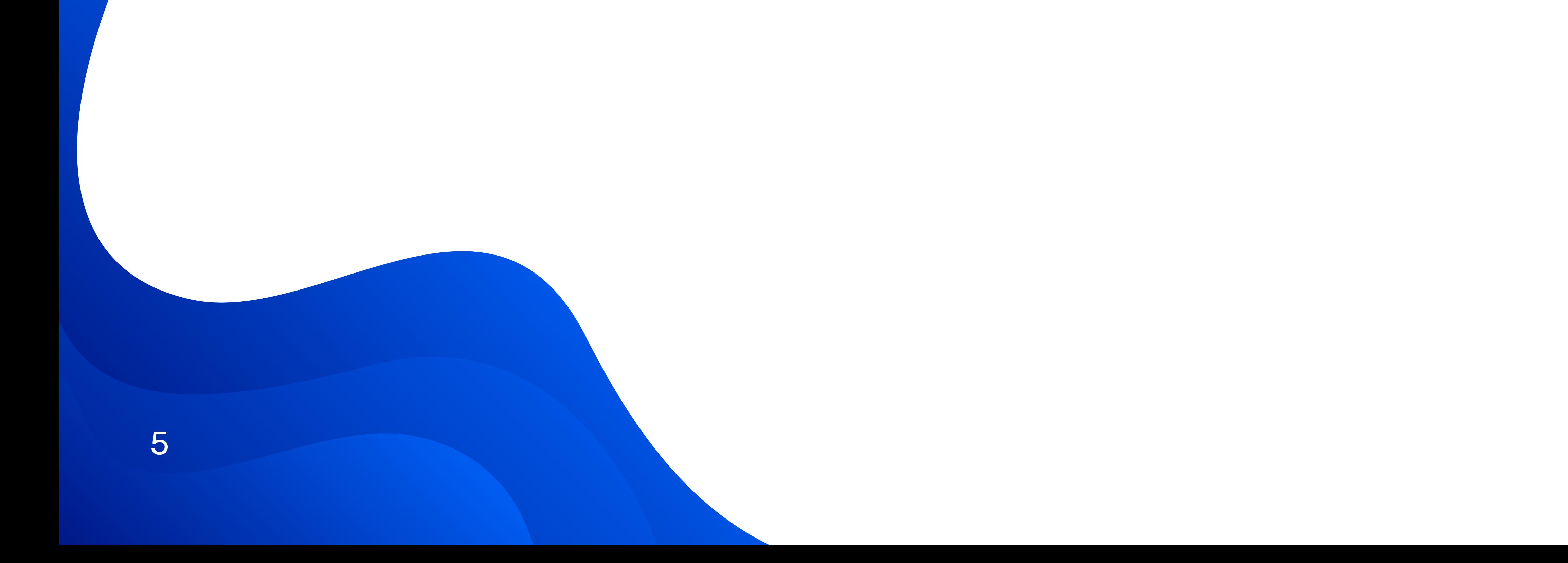

That is all! After the transaction is confirmed in the blockchain, EDCe tokens will be received on your EDC Blockchain wallet, and you can exchange them for EDCst bonus coins and get additional bonuses for this!

The entire EDCst bonus coins' functionality remains, and you can still receive leasing bonuses, expand your business, hold loyalty campaigns for your customers and increase your target audience with the EDCst coin and the unique EDC blockchain developments!

## wallet.blockchain.mn

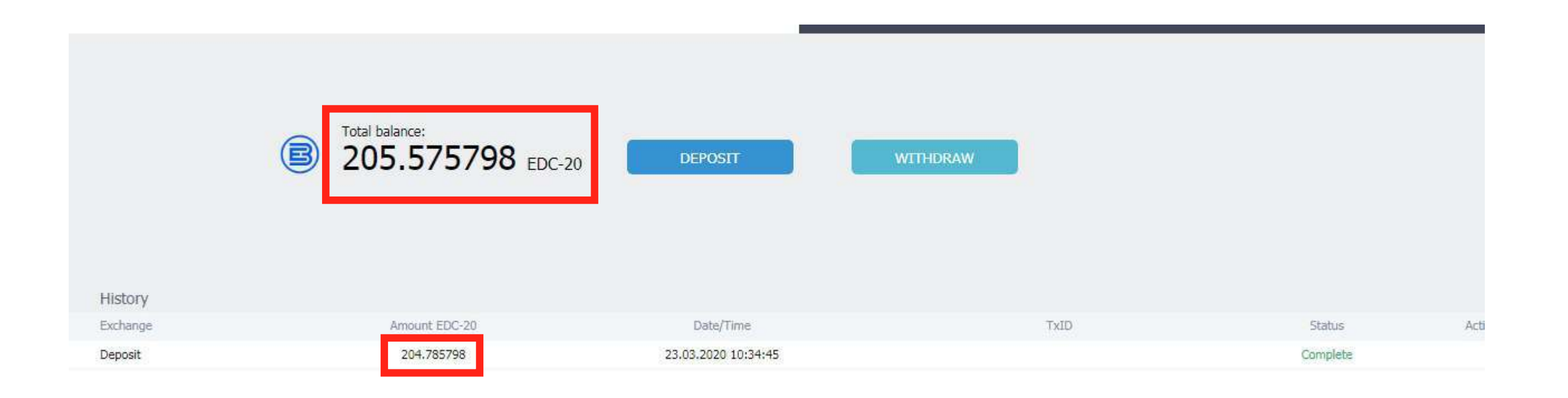